# **Антивирус Dr. Web**

#### **Стартовая страница модуля**

Антивирус - средство защиты от проникновения вредоносных файлов в локальную сеть предприятия.

При входе в модуль отображается состояние службы, кнопка «Выключить» (или «Включить» если модуль выключен) и последние сообщения в журнале.

**Важно: По умолчанию служба антивируса находится в состоянии «не настроен». Чтобы активировать ее, отметьте в настройках прокси-сервера флажок «Использовать антивирус DrWeb». Конечно, при этом у вас должен быть загружен ключ лицензии.**

## **Настройки**

Данная вкладка позволяет определить следующие параметры системы:

**Максимальный размер файла** задает максимальный размер файлов, подлежащих сканированию,

**Максимальное количество процессов** определяет число одновременно запускаемых процессов DrWeb. Вы можете увеличить это значение, если позволяет мощность системы, что позволит быстрее анализировать поток трафика, или, наоборот, уменьшить, если система не справляется с нагрузкой.

## **Информация**

В этой вкладке содержатся сведения о файле лицензии программы. Приобрести лицензию вы можете в нашей компании вместе с покупкой ИКС либо у любого регионального дилера.

При покупке лицензии вы получаете серийный номер, который необходимо активировать на [сайте Dr.Web](http://products.drweb.com/register/?lng=ru). Нажмите кнопку «Начать регистрацию», и после заполнения анкеты вы получите архив, состоящий из файлов enterprise.key и agent.key. Для активации нужно использовать файл agent.key.

**Важно: для того, чтобы ИКС активировал лицензионный файл, он должен быть предназначен «для UNIX-gateway». Вы получаете два ключа - enterprise.key и agent.key. Загружать необходимо файл agent.key.**

## **Журнал**

В закладке «Журнал» находится сводка всех системных сообщений от служб антивируса.

Журнал разделен на страницы, кнопками «вперед» и «назад» вы можете переходить со страницы на страницу, либо ввести номер страницы в поле и переключиться сразу на нее.

Записи в журнале выделяются цветом в зависимости от вида сообщения. Обычные сообщения системы отмечены белым цветом, сообщения о состоянии системы (включение/выключение) зеленым, ошибки - красным.

В правом верхнем углу модуля находится строка поиска. С ее помощью вы можете искать в журнале нужные вам записи.

Журнал всегда отображает события за текущую дату. Чтобы посмотреть события в другой день, выберите нужную дату, используя календарь в левом верхнем углу модуля.

При необходимости можно сохранить данные журнала в файл, нажав кнопку «Экспорт».

From: <https://doc.a-real.ru/> - **Документация**

Permanent link: **<https://doc.a-real.ru/doku.php?id=drweb>**

Last update: **2020/01/27 16:28**

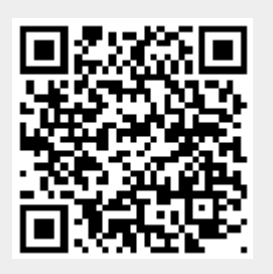